विनांक 06.03.2022

## सूचना

सत्र 2021-22 में सभी NEP के अंतर्गत अध्ययनरत छात्राओं को सूचित किया जाता है कि महाविद्यालय द्वारा नेशनल एकेडिमक डिपॉजिटरी (NAD)/ एकेडिमक बैक ऑफ क्रेडिट (ABC) में छात्राओं द्वारा अर्जित क्रेडिट जमा कर दिए गए है।

अतः आप सभी छात्राएं अपना डिजी लॉकर पर अपना अकाउट बनाए फिर अकाउंट बनाने के पश्चात ABC ID प्राप्त करना होगा एकेडिमक बैक ऑफ क्रेडिट पर आई डी प्राप्त कर

इस ABC ID द्वारा अपने अर्जित क्रेडिट देखे जा सकेगे।

I & II के TG धारासीं का रितर्शन अनिवास रूप मे

गर्मा कर मुसी हस्ताकारित कर नियंत्रण स्वशासी प्रकोवह की

Mudhes नियंत्रक

प्राचार्य

## Sarojini Naidu Govt. Girls P.G (Autonomous) College, Bhopal

## How to create ABC-ID Registration Process

Click on link - <a href="https://abc.gov.in">https://abc.gov.in</a>,
 A page will open,
 Then click on My Account

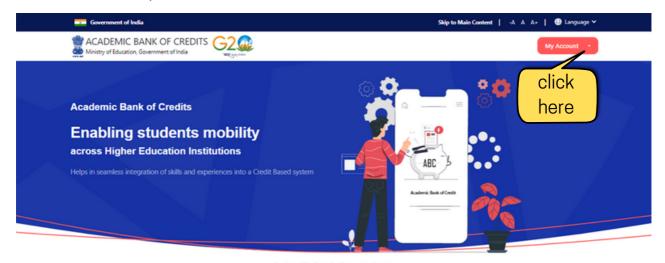

A Credit Bank for students

## 2. Select Student Option

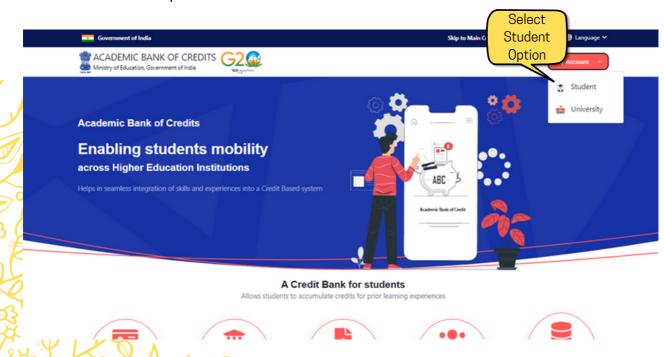

3. Enter your username if you have already registered with DigiLocker; otherwise, select an alternative option.

Sign up for Meri Pehchaan.

Applicants/Students can enter by Username/Mobile No./Adhar if you are already

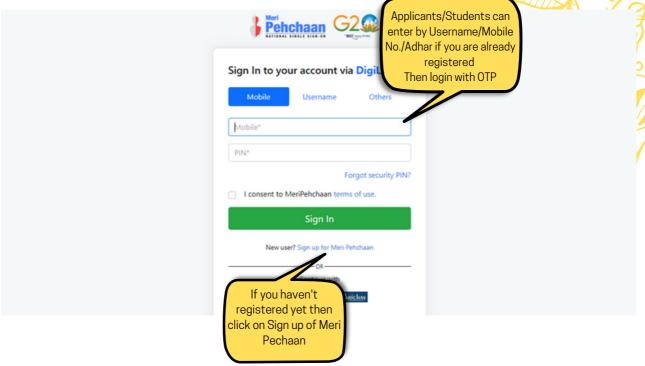

4. If you're new to digilocker, enter your mobile number and click Generate OTP. Click Verify OTP after getting the OTP on your device.

Following that, you will be prompted for your name, date of birth, gender, as well as a username and PIN to build your own.

Press the verify button.

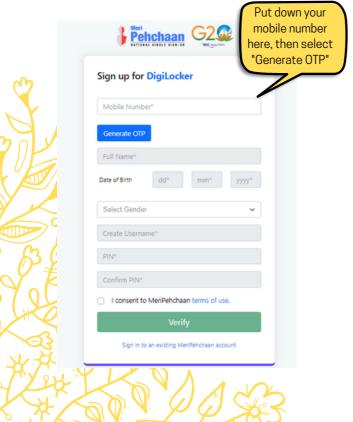

Sign up for DigiLocker

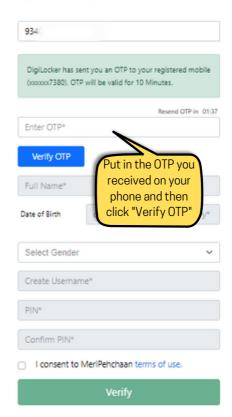

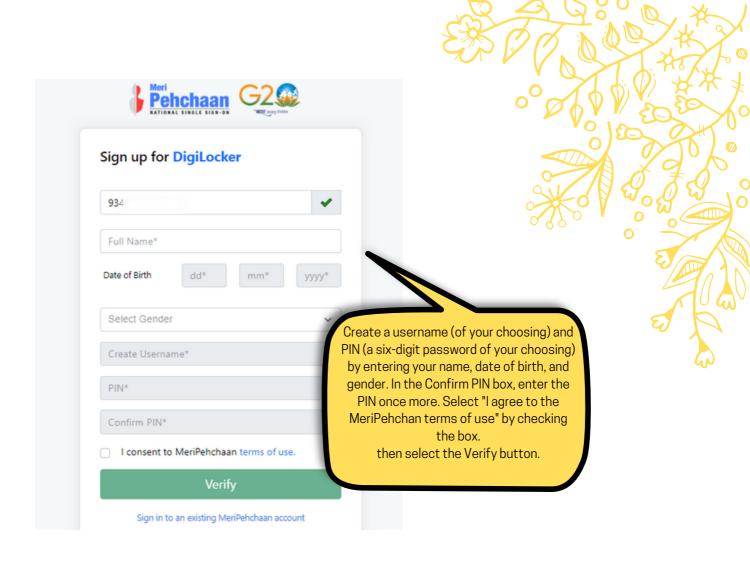

5.

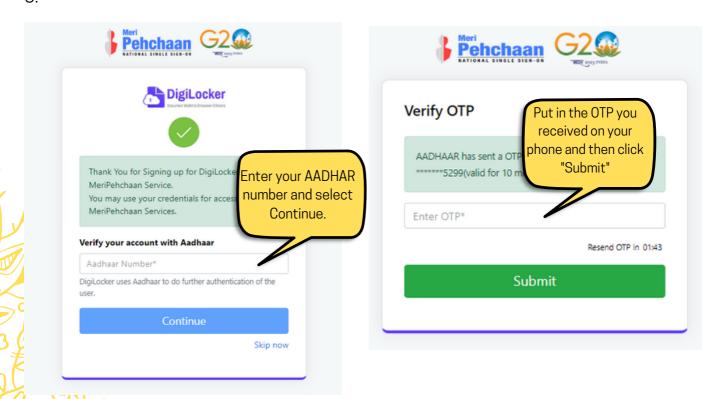

6. After submitting you will receive you ABC id which would be displayed on the dashboard.